## **Imaging**

[Mit dem Imaging Modul gibt es die Möglichkeit mehrere PDF´s,Bilddateien,… auf einmal zu](https://wiki.speedy-pdm.de/lib/exe/detail.php?id=speedy%3A30_modules%3Aimaging&media=speedy:30_modules:imaging.jpg) [Importieren. Es kann dann in dieser Maske der Ordner, der Dokumenttyp und die Dokumenttyp](https://wiki.speedy-pdm.de/lib/exe/detail.php?id=speedy%3A30_modules%3Aimaging&media=speedy:30_modules:imaging.jpg) [spezifischen Einstellungen gemacht werden um damit dann diese Dateien zu Importieren. Des](https://wiki.speedy-pdm.de/lib/exe/detail.php?id=speedy%3A30_modules%3Aimaging&media=speedy:30_modules:imaging.jpg) [weiteren bietet diese Maske die Möglichkeit eine](https://wiki.speedy-pdm.de/lib/exe/detail.php?id=speedy%3A30_modules%3Aimaging&media=speedy:30_modules:imaging.jpg) [OCR-Indizierung](https://wiki.speedy-pdm.de/doku.php?id=speedy:30_modules:ocr) auf dem ausgewählten Dokument auszuführen.

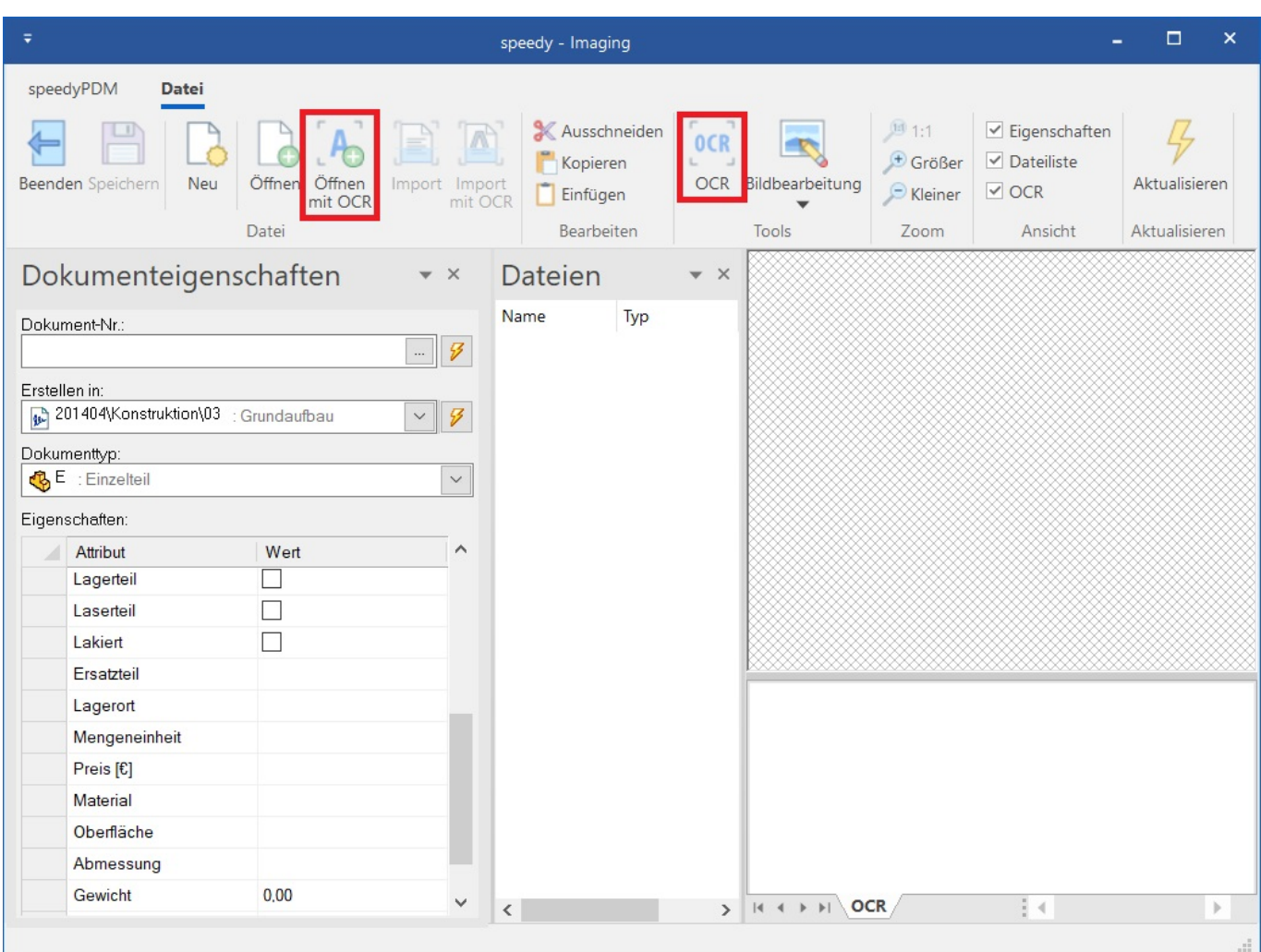

## From: <https://wiki.speedy-pdm.de/>- **speedyPDM - Wiki** Permanent link: **[https://wiki.speedy-pdm.de/doku.php?id=speedy:30\\_modules:imaging&rev=1556618712](https://wiki.speedy-pdm.de/doku.php?id=speedy:30_modules:imaging&rev=1556618712)**

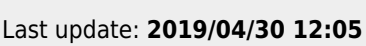

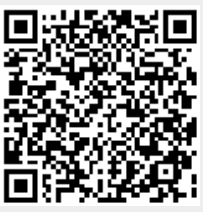